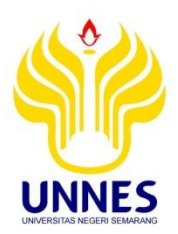

# **PENINGKATAN KOMPETENSI MEMBACA GAMBAR PROYEKSI MENGGUNAKAN MEDIA**  *SOFTWARE* **SOLIDWORKS**

# **SKRIPSI**

**Skripsi ini ditulis sebagai salah satu syarat untuk memperoleh gelar Sarjana Pendidikan Program Studi Pendidikan Teknik Mesin** 

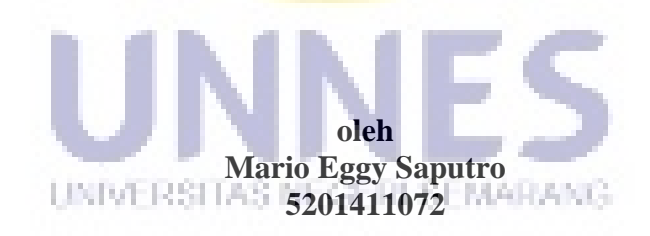

**JURUSAN TEKNIK MESIN FAKULTAS TEKNIK UNIVERSITAS NEGERI SEMARANG 2015** 

## **HALAMAN PENGESAHAN**

Skripsi ini diajukan oleh:

Nama: : Mario Eggy Saputro NIM : 5201411072 Program Studi : Pendidikan Teknik Mesin S1<br>Judul Skripsi : Peningkatan Kompetensi Membaca Gambar Proyeksi Judul Skripsi : Peningkatan Kompetensi<br>Menggunakan Media *Software* SolidWorks

Telah dipertahankan di depan Dewan Penguji dan diterima sebagai persyaratan Telah dipertahankan di depan Dewan Penguji dan diterima sebagai persyaraian memperoleh gelar Sarjana Pendidikan pada Program Studi Pendidikan Teknik<br>Mesin S1, Jurusan Teknik Mesin, Fakultas Teknik Universitas Negeri Semarang.

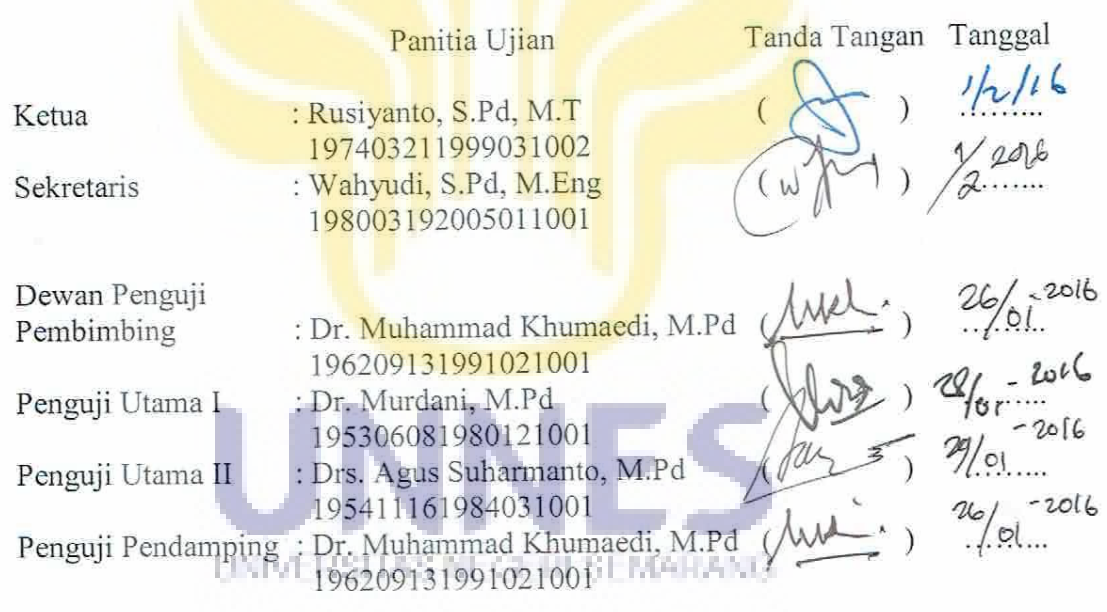

Ditetapkan di Semarang Tanggal

Mengesahkan, Dekan Fakultas Teknik **Dr. Nur Qudus, M.T** 196911301994031001

# **PERNYATAAN KEASLIAN**

Yang bertandatangan di bawah ini

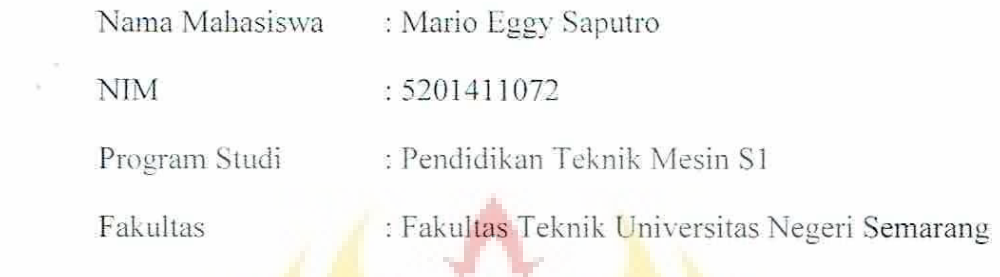

Dengan ini menyatakan bahwa skripsi dengan judul **"Peningkatan Kompetensi Membaca Gambar Proyeksi Menggunakan Media** *Software* **SolidWorks"** ini merupakan hasil karya saya sendiri dan belum pernah diajukan untuk memperoleh gelar kesarjanaan di suatu perguruan tinggi manapun, dan sepanjang pengetahuan saya dalam skripsi ini tidak terdapat karya atau pendapat yang pernah ditulis atau diterbitkan oleh orang lain, kecuali secara tertulis diacu dalam naskah ini dan disebutkan dalam daftar pustaka.

Semarang, 23 Desember 2015

Yang membuat pernyataan

**UNIVERSITAS NEGERI SMatio Eggy Saputro** 

NIM. 5201411072

#### **ABSTRAK**

**Saputro, Mario Eggy. 2015.** Peningkatan Kompetensi Membaca Gambar Proyeksi Menggunakan Media *Software* SolidWorks.

Kata kunci: Kompetensi, Gambar Proyeksi, SolidWorks.

Penelitian ini bertujuan untuk mengetahui peningkatan kompetensi siswa dalam membaca gambar proyeksi yang menggunakan media *software* SolidWorks dibandingkan dengan menggunakan media papan tulis.

Penelitian ini menggunakan metode eksperimen, desain penelitian yang digunakan adalah *quasi experimen* dengan bentuk *pretest – posttest control group design.* Analisis data menggunakan analisis deskriptif dan uji t. Penelitian ini dilakukan pada siswa kelas XI teknik pemesinan SMKN 5 Semarang tahun ajaran 2015/2016.

Hasil penelitian mendapatkan adanya peningkatan kompetensi membaca gambar proyeksi dengan nilai rata-rata kelas yang mengunakan metode ceramah dengan media *software* SolidWorks mengalami peningkatan sebesar 76.37% dengan kategori tinggi, sedangkan nilai rata-rata kelas yang menggunakan metode ceramah dengan media papan tulis hanya mengalami peningkatan sebesar 39% dengan kategori sangat rendah.

UNIVERSITAS NEGERI SEMARANG.

#### **ABSTRACT**

*Saputro, Mario Eggy. 2015. The Competence Improvement of Reading Projection Drawing by Using Software SolidWorks Media.*

*Keywords: Competency, Projection Drawing, SolidWorks.* 

*This research was to know the student competence improvement in reading projection drawing in which used software SolidWorks media inproportion to lecture method with blackboard media.* 

*This research used experimental method, research design which used quasi experiment with pretest – posttest control group design. The data analysis used descriptive analysis and t test. This research conducted at class XI student in mechanical engineering academic year 2015/2016.*

*The result of research to get to be competence improvement of reading projection drawing with average value of classes used lecture method with software SolidWorks media have improvement as big as 76.37% with high category, while the average value of classes used lecture method with blackboard media only improvement as big as 39% with very low category.*

UNIVERSITAS NEGERI SEMARANG

#### **PRAKATA**

Puji syukur penulis panjatkan kehadirat Allah SWT, yang memberikan rahmat dan hidayah-Nya. Shalawat serta salam penulis haturkan kepada Nabi Muhammad SAW dan keluarganya serta kepada para sahabatnya.

Skripsi ini berjudul "Peningkatan Kompetensi Membaca Gambar Proyeksi Menggunakan Media *Software* SolidWorks". Pada kesempatan ini, tak lupa penulis mengucapkan terima kasih kepada semua pihak yang membantu kelancaran dalam penulisan skripsi ini, diantaranya:

- 1. Bapak Dr. H. Muhammad Harlanu, M.Pd., selaku Dekan Fakultas Teknik Universitas Negeri Semarang.
- 2. Bapak Dr. Muhammad Khumaedi, M.Pd selaku Ketua Jurusan Teknik Mesin Unnes sekaligus sebagai Dosen Pembimbing.
- 3. Bapak Wahyudi, S.Pd, M.Eng selaku Ketua Program Studi Pendidikan Teknik Mesin S1.
- 4. Bapak Aris, S.Pd selaku guru mata pelajaran gambar teknik SMKN 5 Semarang. UNIVERSITAS NEGERI SEMARANG
- 5. Bapak Dr. Murdani, M.Pd selaku dosen penguji pertama.
- 6. Bapak Drs. Agus Suharmanto, M.Pd selaku dosen penguji kedua.
- 7. Siswa-siswi kelas XI Teknik Pemesinan SMKN 5 dan kelas XII Teknik Pemesinan SMKN 7 Semarang.
- 8. Ibu Bapak beserta Keluarga di Semarang.
- 9. Teman-teman PTM angkatan 2011, Salam Solidarity 'M' Forever.

10. Serta semua pihak-pihak yang tidak dapat disebutkan satu-persatu.

Mengingat kekurangan yang ada pada skripsi ini penulis mengharap saran dan kritik yang membangun untuk kesempurnaan skripsi ini. Semoga skripsi ini bermanfaat bagi penulis khususnya dan pembaca pada umumnya.

> Semarang, 23 Desember 2015 Penyusun UNIVERSITAS NEGERI SEMARANG

# **DAFTAR ISI**

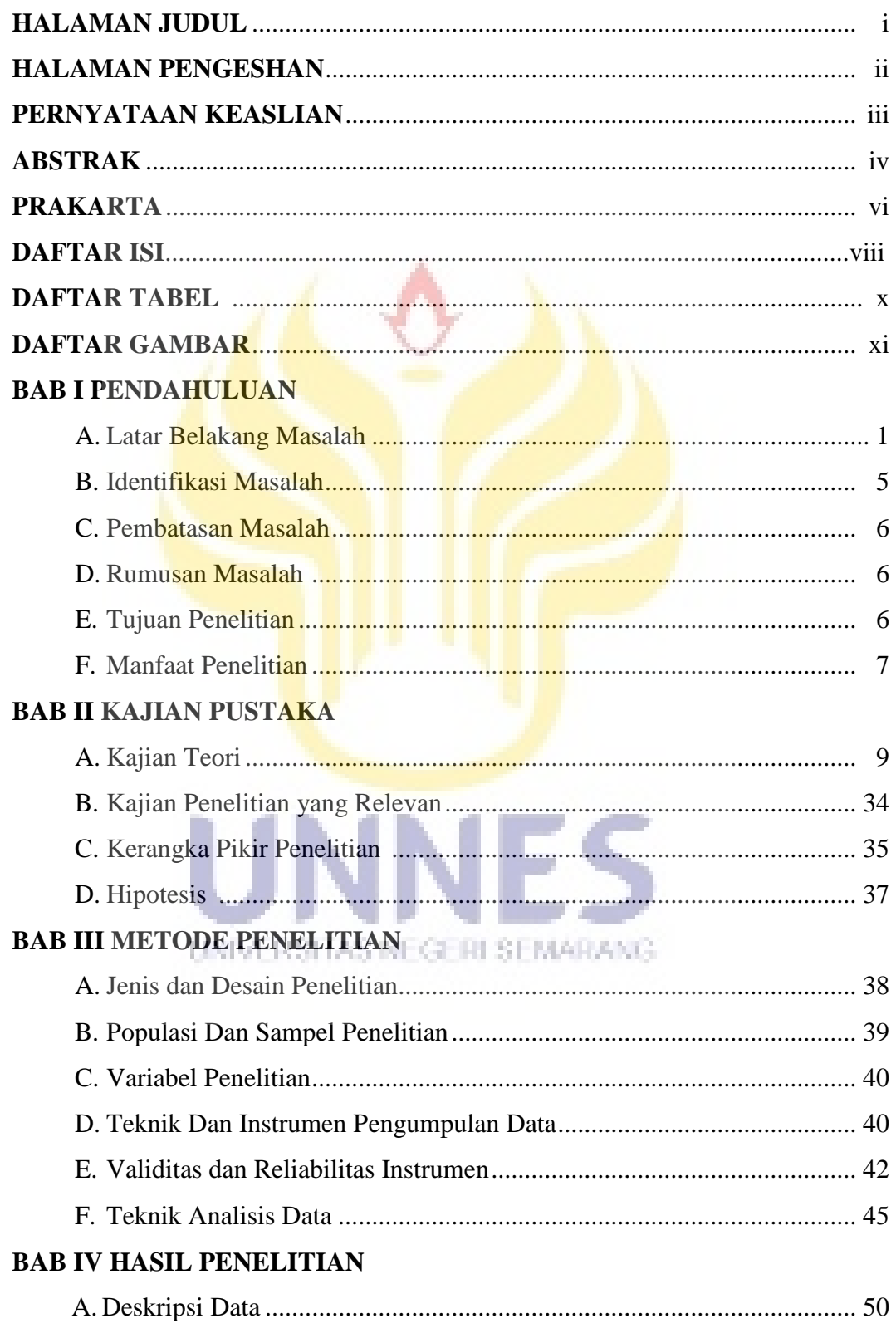

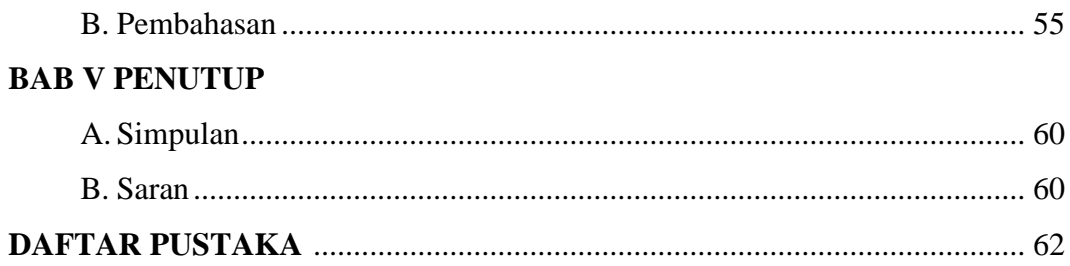

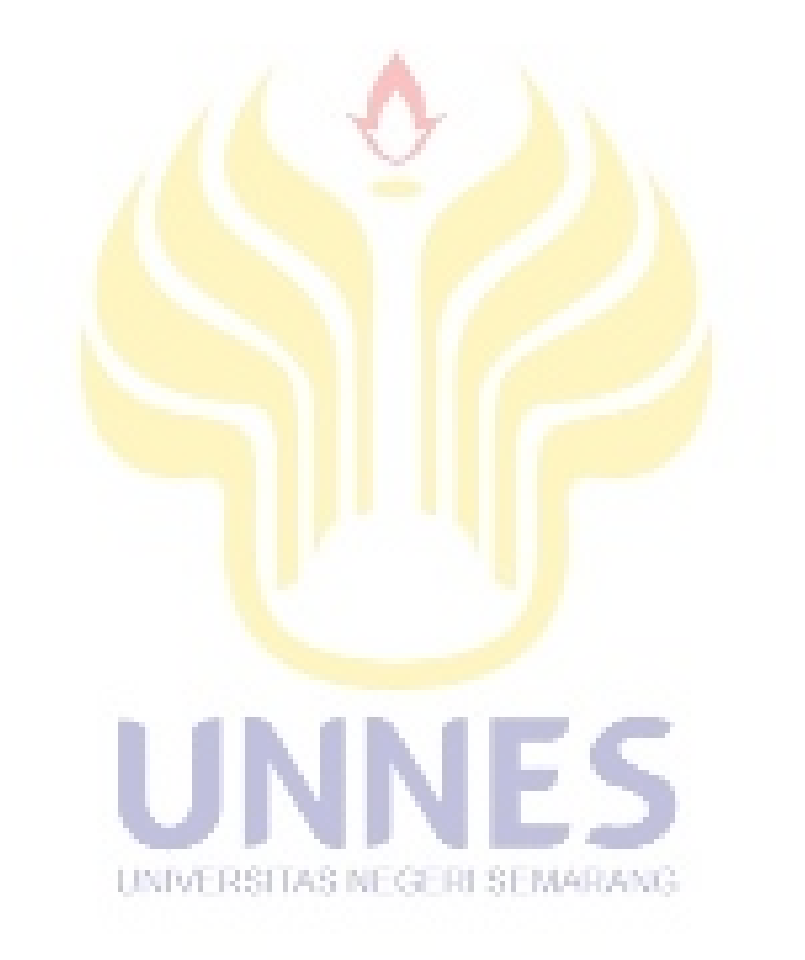

# **DAFTAR TABEL**

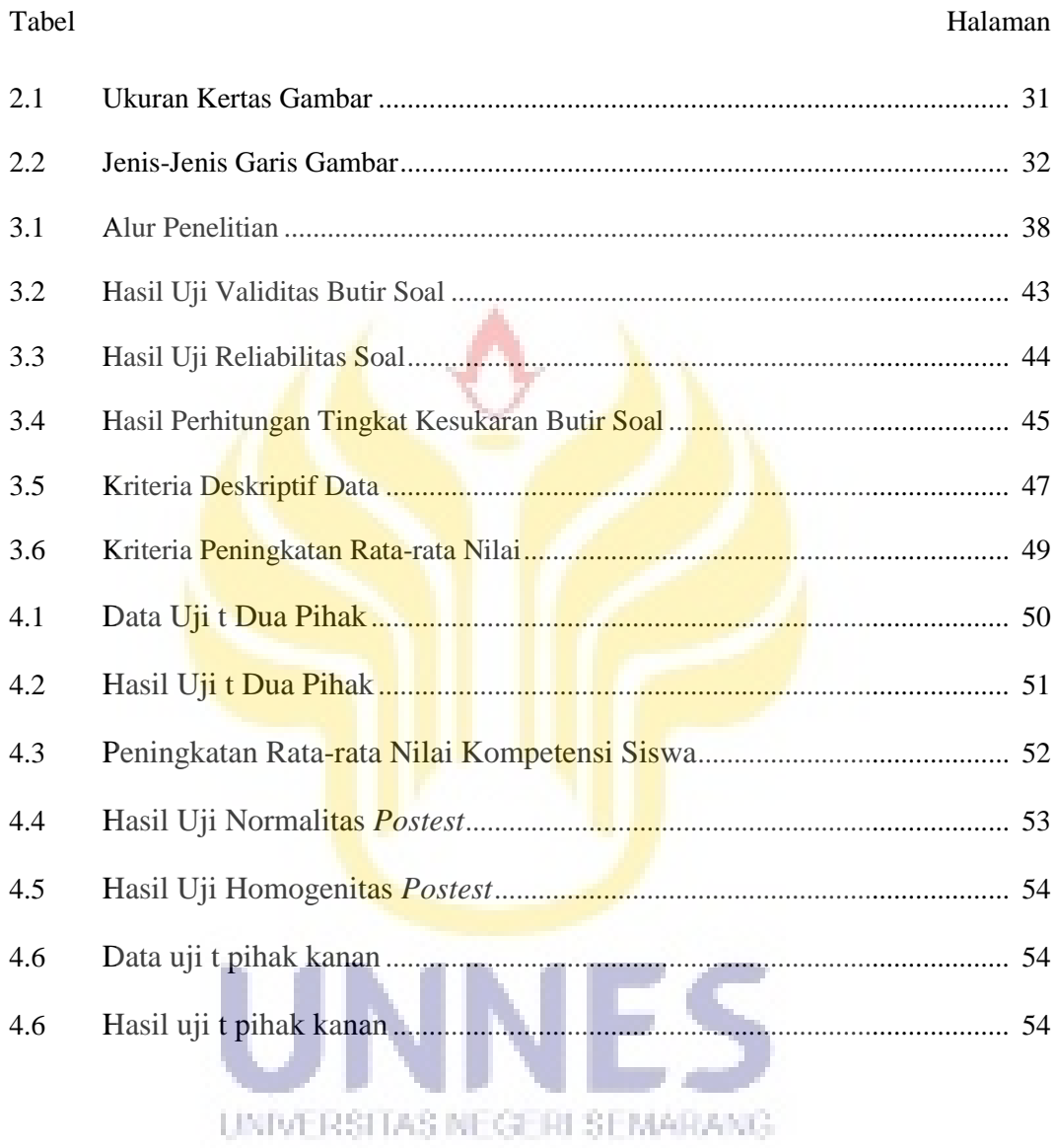

# **DAFTAR GAMBAR**

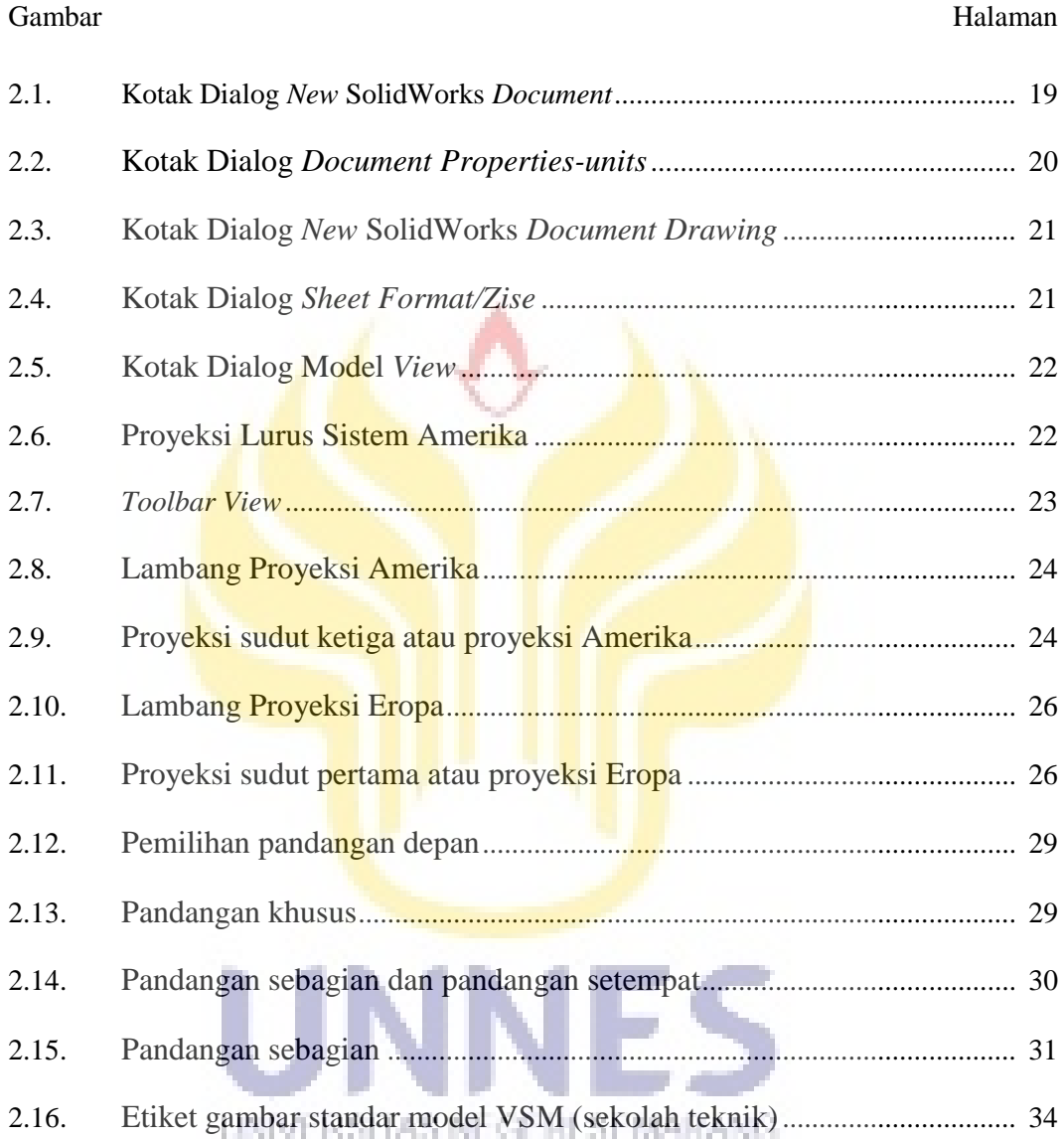

# **BAB I**

# **PENDAHULUAN**

#### **A. Latar Belakang Masalah**

Perkembangan ilmu pengetahuan dan teknologi semakin mendorong upaya untuk meningkatkan mutu pendidikan dengan memanfaatkan hasil teknologi dalam pembelajaran. Peningkatan mutu pendidikan dalam proses pembelajaran tidak terlepas dari peran tenaga pendidik atau guru. Guru dituntut untuk memiliki kemampuan berinovasi dalam pembelajaran, salah satu inovasi pembelajaran adalah pengembangan media pembelajaran. Banyaknya guru yang menguasai materi pelajaran sebagian besar tidak mampu menghadirkan media pembelajaran yang sesuai dengan kebutuhan siswa. Media pembelajaran bisa berupa media hasil teknologi cetak, *audio-visual*, berbasis komputer maupun gabungan dari teknologi cetak dan komputer (Palelupu dan Cholik, 2014:11). Komputer sebagai salah satu alternatif untuk membuat media pembelajaran, karena lebih sering dijumpai untuk digunakan dalam menyajikan materi pelajaran yang menarik, sehingga dapat menarik perhatian siswa pada materi pelajaran yang UNIVERSITAS NEGERI SEMARANG. disampaikan oleh guru (Palelupu dan Cholik, 2014:11).

Siswa Sekolah Menengah Kejuruan bidang keahlian Teknik Mesin tentu setelah lulus nanti diharapkan mampu bekerja dengan baik di industri. Dengan demikian, siswa perlu menguasai kemampuan membaca dan memahami gambar proyeksi. Untuk itu didalam proses pembelajaran, guru mempunyai peran yang penting untuk keberhasilan belajar siswa tersebut. Peran yang penting itu

diantarannya adalah bagaimana agar siswa dapat mencapai kompetensi yang ditetapkan (Anam et al., 2009:7).

Pada industri pemesinan, gambar yang dibuat untuk diserahkan pada teknisi haruslah dibuat dalam keadaan yang memudahkan untuk dibaca dan diinterpretasikan. Agar dapat dibaca oleh orang lain, maka gambar harus dibuat dengan memberikan pandangan yang cukup. Pandangan yang cukup disini artinya tidak kurang dan juga tidak berlebihan. Pandangan gambar yang kurang akan menyebabkan kesulitan dalam menginterpretasikan maksud gambar, demikian pula gambar yang berlebihan dalam pandangan akan menyebabkan gambar menjadi rumit.

Peneliti melakukan observasi awal saat melakukan Praktek Pengalaman Lapangan (PPL) pada mata pelajaran gambar teknik kelas XI SMKN 5 Semarang. Pada proses pembelajaran peneliti menemukan permasalahan bahwa siswa hanya mampu menggambar saja tetapi siswa tidak paham teori-teori gambar teknik. Seharusnya sebelum melakukan praktek menggambar siswa harus paham terlebih dahulu teori gambar teknik, seperti jenis garis dan penggunaannya.

Dari observasi awal yang dilakukan peneliti di SMKN 5 Semarang, bahwa UNIVERSITAS NEGERI SEMARANG pada proses pembelajaran yang dilakukan oleh guru mata pelajaran gambar teknik hanya menggunakan media buku dan papan tulis, sehingga kurang menunjang penyampaian materi kepada siswa. Pelaksanaan pembelajaran yang dilakukan oleh guru hanya terbatas pada pemberian tugas menggambar setiap pertemuan, hal ini akan mengakibatkan siswa merasa jenuh dan bosan, hampir sebagian besar waktu yang digunakan hanya terfokus untuk menggambar. Pembelajaran tersebut

memang menjadikan siswa aktif dalam kelas, tetapi hal ini mengakibatkan teori gambar teknik tidak dapat dipahami siswa. Dari data hasil belajar kelas XI SMKN 5 Semarang untuk nilai 75 kebawah sebanyak 60% dari jumlah siswa dan nilai 75 keatas sebanyak 40% dari jumlah siswa, nilai KKM (kriteria ketuntasan minimal) untuk mata pelajaran gambar teknik yaitu sebesar 75. Dari pengamatan peneliti, dibutuhkan media pembelajaran yang layak untuk membantu guru maupun siswa dalam proses belajar mengajar secara mandiri maupun pada saat proses belajar mengajar di dalam kelas.

Solusi untuk meningkatkan pemahaman siswa tentang gambar proyeksi adalah dengan cara: pertama, menggunakan metode pembelajaran ceramah, dengan menggunakan media buku dan papan tulis. Kelebihan dari metode ini adalah paling mudah digunakan saat proses pembelajaran karena media papan tulis sudah terdapat didalam kelas. Kekurangan dari metode ini adalah siswa kurang memahami bentuk asli benda karena benda hanya digambar dua dimensi, sehingga siswa hanya bisa membayangkan bentuk benda saja. Guru tidak bisa memastikan semua siswa didalam kelas bisa memahami penjelasan yang diberikan karena situasi dan kondisi didalam kelas yang berbeda-beda. Kedua, UNIVERSITAS NEGERI SEMARANG meggunakan metode pembelajaran ceramah dengan menggunakan alat peraga, metode ini menggunakan alat peraga berupa benda asli yang ditunjukan kepada siswa saat guru menjelaskan di depan kelas. Kelebihan dari metode ini adalah siswa dapat mengetahui bentuk asli benda dan siswa dapat melihat pandanganpandangan benda secara nyata. Kekurangan dari metode ini adalah apabila terdapat benda yang kompleks dan rumit siswa akan kesulitan memproyeksikan

benda tersebut. Selain itu, apabila benda yang akan digambar mempunyi dimensi yang besar, maka guru akan kesulitan untuk menjelaskan melalui alat peraga. Ketiga, menggunakan metode pembelajaran ceramah dengan media komputer menggunakan *software* SolidWorks. Kelebihan dari metode ini adalah tidak memerlukan biaya yang besar, gambar yang dihasilkan akan terlihat seperti benda aslinya, gambar bisa diputar sesuai keinginan dan bisa dilihat dari berbagai pandangan, gambar bisa diberi warna-warna untuk membedakan dari beberapa pandangan yang ada. Setelah digambar tiga dimensi, gambar bisa langsung diproyeksikan kedalam bentuk dua dimensi. Apabila benda yang akan digambar memiliki dimensi yang besar, dengan menggunakan *software* SolidWorks benda dapat digambar dengan skala yang lebih kecil. Kekurangan dari metode ini adalah guru belum mau untuk mempelajari *software* SolidWorks yang ada.

Dari beberapa solusi metode pembelajaran di atas, peneliti memilih metode pembelajaran ceramah dengan menggunakan media komputer menggunakan *software* SolidWorks karena dengan menggunakan s*oftware* SolidWorks terdapat beberapa kelebihan dibandingkan metode ceramah menggunakan papan tullis dan media ceramah menggunakan alat peraga. Selain UNIVERSITAS NEGERI SEMARANG kelebihan yang telah dijelaskan diatas, *software* SolidWorks juga salah satu media yang murah dan sudah mewakili bentuk benda aslinya.

Meskipun perkembangan teknologi komputer berkembang pesat, sehingga penggambaran yang dilakukan dalam teknik mesin saat sekarang sudah tidak menggunakan pensil, pena gambar (rapido), jangka dan sebagainnya, melainkan menggunakan aplikasi program gambar seperti penggunaan AutoCad, SolidWorks, Pro Engineering, dan program – program yang lain, namun aturan yang digunakan dalam penggunaan program – program tersebut tetap harus mengacu pada aturan gambar teknik mesin. Jadi dalam penggunaan garis, huruf, proyeksi dan sebagainnya tetap berdasarkan aturan gambar teknik mesin (Khumaedi, 2011:3).

Berdasarkan pemikiran diatas, maka peneliti membuat media pembelajaran untuk meningkatkan pemahaman siswa tentang gambar proyeksi menggunakan *software* SolidWorks pada kompetensi membaca gambar proyeksi mata pelajaran Gambar Teknik di kelas XI Teknik Pemesinan SMKN 5 Semarang.

#### **B. Identifikasi Masalah**

Di dalam proses pembelajaran gambar teknik yang ada di SMKN 5 Semarang terdapat masalah yang timbul saat proses pembelajaran. Seperti, Pelaksanaan pembelajaran yang dilakukan oleh guru hanya terbatas pada pemberian tugas menggambar setiap pertemuan, hampir sebagian besar waktu yang digunakan hanya terfokus untuk menggambar. Pembelajaran tersebut memang menjadikan siswa aktif dalam kelas, tetapi hal ini mengakibatkan teori UNIVERSITAS NEGERI SEMARANG gambar teknik tidak dapat dipahami siswa. Dalam proses pembelajaran gambar teknik yang ada di SMKN 5 Semarang terdapat hambatan seperti belum adanya media pembelajaran untuk menunjang proses penyampaian materi pembelajaran. Guru hanya menggunakan media papan tulis yang menyebabkan siswa kurang memahami materi yang disampaikan karena benda hanya digambar dua dimensi, sehingga siswa hanya bisa membayangkan bentuk benda saja

#### **C. Pembatasan Masalah**

Agar permasalahan dalam penelitian ini menjadi jelas dan tidak menyimpang dari tujuan yang telah ditetapkan maka peneliti perlu membatasi beberapa masalah yang akan diangkat dalam penelitian ini. Mata pelajaran yang akan diteliti adalah Gambar Teknik pada siswa kelas XI Teknik Pemesinan SMKN 5 Semarang. Materi pembelajaran yang digunakan pada penelitian ini dibatasi hanya pada gambar proyeksi sistem Amerika dan sistem Eropa dua dimensi dan tiga dimensi. Penelitian ini menggunakan media pembelajaran berbasis komputer berupa *software*. *Software* yang digunakan dalam penelitian ini adalah *Software* SolidWorks dan dibatasi pada *part* desain dan *drawing.* Subjek penelitian ini dibatasi hanya pada siswa kelas XI Teknik Pemesinan SMKN 5 Semarang pada mata pelajaran Gambar Teknik semester ganjil 2015/2016.

#### **D. Rumusan Masalah**

Rumusan masalah pada penelitian ini adalah, sebagai berikut:

- 1. Seberapa besar peningkatan kompetensi siswa membaca gambar proyeksi yang menggunakan *software Solidworks* dibandingkan dengan pembelajaran yang tidak menggunakan *software Solidworks*?
- 2. Apakah ada perbedaan kompetensi siswa membaca gambar proyeksi yang menggunakan media *software Solidworks* dengan pembelajaran yang tidak menggunakan media *software Solidworks*?

### **E. Tujuan Penelitian**

Tujuan dari penelitian ini adalah:

- 1. Mengetahui apakah ada perbedaan kompetensi siswa membaca gambar proyeksi yang menggunakan media *software* SolidWorks dengan pembelajaran yang tidak menggunakan media *software* SolidWorks.
- 2. Mengetahui seberapa besar peningkatan kompetensi siswa membaca gambar proyeksi yang menggunakan *software* SolidWorks dibandingkan dengan pembelajaran yang tidak menggunakan media *software* SolidWorks.

# **F. Manfaat Penelitian**

Hasil penelitian ini diharapkan mempunyai manfaat bagi berbagai pihak, diantaranya:

1. Secara Teoritis

Penelitian ini diharapkan dapat meningkatkan hasil belajar siswa dalam memahami kompetensi Gambar Proyeksi. Selain itu penelitian ini dapat dijadikan acuan untuk peneliti selanjutnya.

2. Secara Praktis

Penelitian ini diharapkan dapat bermanfaat bagi peneliti, siswa, guru, UNIVERSITAS NEGERI SEMARANG

- a. Bagi peneliti, mendapatkan pengetahuan tentang peningkatan hasil belajar siswa dengan menggunakan media *software* SolidWorks pada kompetensi dasar membaca gambar proyeksi.
- b. Bagi siswa, dengan adanya penggunaan media *software* SolidWorks, siswa dapat lebih termotivasi dalam belajar karena media *software*

SolidWorks dapat mendekatkan siswa dengan keadaan gambar benda yang sebenarnya sehingga lebih aktif dalam belajar. Oleh karena itu siswa dapat memahami materi pelajaran lebih mudah yang akhirnya dapat meningkatkan hasil belajar siswa. Selain itu, siswa juga dapat mempelajari gambar desain menggunakan komputer. Karena di dunia industri gambar desain menggunakan komputer lebih sering dipakai dibandingkan dengan gambar manual.

- c. Bagi guru, menjadi salah satu media pembelajaran yang dapat digunakan guru dalam proses pembelajaran, sehubungan dengan itu guru dapat mengevaluasi guna melihat kekuatan dan kelemahan penggunaan media *software* SolidWorks dalam kaitannya dengan motivasi dan hasil belajar siswa.
- d. Bagi sekolah, sebagai masukan dalam pemanfaatan dan penggunaan media dalam proses belajar mengajar, sehingga menjadi suatu pemikiran untuk meneruskan dan mengembangkannya pada mata pelajaran lain.

UNIVERSITAS NEGERI SEMARANG

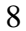

# **BAB II**

# **KAJIAN PUSTAKA**

#### **A. Kajian Teori**

### **1. Belajar**

Rifa'i dan Anni (2011:82) mengatakan "belajar merupakan proses penting bagi perubahan perilaku setiap orang dan belajar itu mencakup segala sesuatu yang dipikirkan dan dikerjakan oleh sesorang. Belajar memegang peranan penting didalam perkembangan, kebiasaan, sikap, keyakinan, tujuan, kepribadian, dan bahkan persepsi sesorang".

Arsyad (2014:1) menjelaskan pengertian belajar:

Belajar adalah suatu proses yang kompleks yang terjadi pada diri setiap orang sepanjang hidupnya. Proses belajar itu terjadi karena adanya interaksi antara seseorang dan lingkungannya. Oleh karena itu, belajar dapat terjadi kapan saja dan dimana saja. Salah satu pertanda bahwa seseorang itu telah belajar adalah adanya perubahan tingkah laku pada diri orang itu yang mungkin disebabkan oleh terjadinya perubahan pada tingkat pengetahuan, keterampilan, atau sikapnya.

Berdasarkan penjelasan di atas maka belajar adalah suatu proses usaha yang dilakukan individu ataupun kelompok untuk memperoleh pengetahuan dan keterampilan baru. Belajar merupakan suatu kegiatan-kegiatan perubahan tingkah laku menuju ke arah yang lebih maju, dan perubahan-perubahan itu diperoleh atas dasar latihan yang disengaja.

#### **2. Pembelajaran**

 Menurut Gagne, 1979;1981 dalam Rifa'i dan Anni (2011:98), mengklasifikasi apa yang dipelajari oleh pembelajar ke dalam lima macam, yaitu: 1) informasi verbal (*verbal information*); 2) kemahiran intelektual (*intelectual skill*); 3) strategi kognitif (*cognitive strategy*); 4) keterampilan motorik (*motor skill*); 5) sikap (*attitude*).

#### 1) Informasi verbal

Informasi verbal merupakan kemampuan yang diperoleh pembelajar dalam bentuk informasi atau pengetahuan verbal. Informasi verbal yang dipelajari disituasi pembelajaran diharapkan dapat diingat kembali setelah pembelajar menyelesaikan pembelajaran.

2) Kemahiran intelektual

Kemahiran intelektual merupakan pembelajaran berinteraksi dengan lingkungannya dengan menggunakan simbol-simbol.

3) Strategi kognitif

strategi kognitif merupakan keterampilan untuk mengelola belajar, mengingat, dan berfikir tentang cara-cara menghadirkan beberapa bagian teks tertulis (stimulus).

4) Keterampilan motorik

Ciri khas dari keterampilan motorik adalah otomatisme, yakni rangkaian gerakan yang berlangsung secara teratur dan berjalan dengan lancar dan fleksibel tanpa diperlukan banyak refleksi tentang apa yang harus dilakukan dan alasan mengikuti alasan mengikuti gerakan tertentu.

5) Sikap

Kecenderungan untuk memilih objek yang terdapat pada diri pembelajar, bukan kinerja spesifik, disebut sikap. Sikap merupakan kemampuan internal yang berperan pengambilan tidakan.

#### **a. Metode Pembelajaran**

 Menurut Kemp, Dick, and Carey (1985) dalam Rusman (2012:132) menyebutkan bahwa strategi pembelajaran adalah:

Suatu perangkat materi dan prosedur pembelajaran yang digunakan secara bersama-sama untuk menimbulkan hasil belajar pada peserta didik atau siswa. Upaya mengimplementasikan rencana pembelajaran yang telah disusun dalam kegiatan nyata agar tujuan yang telah disusun dapat tercapai secara optimal, maka diperlukan suatu metode yang digunakan untuk merealisasikan strategi yang telah ditetapkan.

 Strategi berbeda dengan metode, strategi menunjukan pada sebuah perencanaan untuk mencapai tujuan pembelajaran, sedangkan metode adalah cara yang dapat digunakan untuk melaksanakan strategi. Metode pembelajaran yang digunakan dalam penelitian ini adalah ceramah dengan

menggunakan media komputer.

Pemahaman tentang metode ceramah menurut Hamdayama

(2014:167):

Ceramah adalah penuturan atau penerangan secara lisan oleh guru terhadap kelas. Alat interaksi yang terutama dalam hal ini adalah berbicara. Dalam ceramahnya, kemungkinan guru menyelipkan pertanyaan-pertanyaan, tetapi kegiatan belajar siswa terutama mendengarkan dengan teliti dan mencatat pokok-pokok penting yang dikemukakan oleh guru, bukan pertanyaan-pertanyaan siswa.

 Metode ceramah merupakan metode yang sampai saat ini sering digunakan oleh setiap guru atau instruktur. Hal ini selain disebabkan oleh beberapa pertimbangan tertentu, juga adanya faktor kebiasaan baik dari guru ataupun siswa. Guru biasanya belum merasa puas manakala dalam proses pengelolaan pembelajaran tidak melakukan ceramah. Demikian juga dengan siswa, mereka akan belajar manakala ada guru yang memberikan materi pelajaran melalui ceramah, sehingga ada guru yang ceramah berarti ada proses belajar dan tidak ada guru berarti tidak belajar (Hamdayama, 2014:168).

1) Kelebihan Metode Ceramah

Berikut ini adalah beberapa kelebihan dari metode ceramah, yaitu:

- a) Guru mudah menguasai kelas karena guru yang menyampaikan informasi dan materi secara langsung dengan tatap muka langsung dengan peserta didik.
- b) Metode dianggap paling ekonomis waktu dan biaya karena waktu dan materi dapat diatur oleh guru secara langsung, materi dan waktu pelajaran sangat ditentukan oleh sistem nilai yang dimiliki oleh guru yang bersangkutan.
- c) Mudah dilaksanakan
- d) Guru mudah menerangkan bahan pelajaran berjumlah besar
- 2) Kekurangan Metode Ceraamah

Berikut ini adalah beberapa kekurangan dari metode ceramah, yaitu:

- a) Kegiatan pengajaran menjadi verbalisme (pengertian kata-kata)
- b) Anak didik yang lebih tanggap dari sisi visual akan menjadi rugi dan anak didik yang lebih tanggap auditifnya dapat lebih besar menerimanya
- c) Bila terlalu lama membosankan
- d) Sukar mengontrol sejauhmana pemerolehan belajar anak didik
- e) Menyebabkan anak didik pasif

# **3. Media**

#### **a. Media Pembelajaran**

Gerlach dan Ely (1971) dalam Arsyad (2014:3) mengatakan bahwa "media apabila dipahami secara garis besar adalah manusia, materi, atau kejadian yang membangun kondisi yang membuat siswa mampu memperoleh pengetahuan, keterampilan, atau sikap. Dalam pengertian ini, guru, buku teks, dan lingkungan sekolah merupakan media". Menurut Hamalik dalam Arsyad (2014:2), guru harus memiliki pengetahuan dan pemahaman yang cukup tentang media pembelajaran, yang meliputi:

- 1) Media sebagai alat komunikasi guna lebih mengefektifkan proses belajar mengajar
- 2) Fungsi media dalam rangka mencapai tujuan pendidikan
- 3) Seluk-beluk proses belajar
- 4) Hubungan antara metode mengajar dan media pendidikan
- 5) Nilai atau manfaat media pendidikan dalam pengajaran
- 6) Pemilihan dan penggunaan media pendidikan
- 7) Berbagai jenis alat dan teknik media pendidikan
- 8) Media pendidikan dalam setiap mata pelajaran
- 9) Usaha inovasi dalam media pendidikan

Dengan demikian, dapat disimpulkan bahwa media adalah bagian yang tidak terpisahkan dari proses belajar mengajar demi tercapainya tujuan pendidikan pada umumnya dan tujuan pembelajaran di sekolah khususnya.

### **b. Ciri-ciri Media Pendidikan**

Dalam Arsyad (2014:15), Gerlach dan Ely (1971) mengemukakan ciri media yang merupakan petunjuk mengapa media digunakan dan apaapa saja yang dapat dilakukan oleh media yang mungkin guru tidak mampu (atau kurang efisien) melakukannya.

### 1) Ciri fiksatif

Ciri ini menggambarkan kemampuan media merekam, menyimpan, melestarikan, dan merekonstruksi suatu peristiwa atau objek. Dengan ciri fiksatif ini, media memungkinkan suatu rekaman kejadian atau objek yang terjadi pada satu waktu tertentu ditransportasikan tanpa mengenal waktu.

#### 2) Ciri manipulatif

Transformasi suatu kejadian atau objek dimungkinkan karena media memiliki ciri manipulatif. Kejadian yang memakan waktu berharihari dapat disajikan kepada siswa dalam waktu dua atau tiga menit dengan teknik pengambilan gambar *time-lapse recording.* Misalnya, bagaimana proses larva menjadi kepompong kemudian menjadi kupu-kupu. Disamping dapat dipercepat, suatu kejadian dapat pula diperlambat.

#### 3) Ciri distributif

Ciri distributif dari media memungkinkan suatu objek atau kejadian ditransportasikan melalui ruang, dan secara bersamaan kejadian tersebut disajikan kepada sejumlah besar siswa dengan stimulus pengalaman yang relatif sama mengenai kejadian itu.

#### **c. Fungsi dan Manfaat Media pendidikan**

Menurut Kemp dan Dayton (1985:28) dalam Arsyad (2014:23), Media pembelajaran dapat memenuhi tiga fungsi utama apabila media itu digunakan untuk perorangan, kelompok, atau kelompok pendengar yang besar jumlahnya, yaitu : pertama, memotivasi minat atau tindakan. Kedua, menyajikan informasi, dan ketiga, memberi instruksi.

Untuk tujuan informasi, media pembelajaran dapat digunakan dalam rangka penyajian informasi dihadapan sekelompok siswa. Isi dan bentuk penyajian bersifat amat umum, berfungsi sebagai pengantar, ringkasan laporan atau pengetahuan latar belakang (Arsyad, 2014:24). Media berfungsi untuk tujuan instruksi dimana informasi yang terdapat dalam media itu harus melibatkan siswa baik dalam benak atau mental maupun dalam bentuk aktifitas yang nyata sehingga pembelajaran dapat terjadi (Arsyad, 2014:25).

Dalam Arsyad (2014:28), Sudjana dan Rivai (1992:2) mengemukakan manfaat media pembelajaran dalam proses belajar siswa, yaitu:

- 1) Pembelajaran akan lebih menarik perhatian siswa sehingga dapat menumbuhkan motivasi belajar.
- 2) Bahan pembelajaran akan lebih jelas maknanya sehingga dapat lebih dipahami oleh siswa dan memungkinkan menguasai dan mencapai tujuan pembelajaran.
- 3) Metode mengajar akan lebih bervariasi, tidak semata-mata komunikasi verbal melalui penuturan kata-kata oleh guru, sehingga siswa tidak bosan dan guru tidak kehabisan tenaga, apalagi saat guru mengajar pada setiap jam pelajaran.
- 4) Siswa dapat lebih banyak melakukan kegiatan belajar sebab tidak hanya mendengarkan uraian guru, tetapi juga aktivitas lain seperti mengamati, melakukan, mendemonstrasikan, memerankan, dan lainlain.
- **d. Media Berbasis Komputer**

Penggunaan komputer sebagai media pembelajaran secara umum mengikuti proses instruksional sebagai berikut (Arsyad, 2014:93-94):

- 1) Merencanakan, mengatur dan mengorganisasikan, dan menjadwalkan pengajaran.
- 2) Mengevaluasi siswa (tes).
- 3) Mengumpulkan data mengenai siswa.
- 4) Melakukan analisis statistik mengenai data pembelajaran.
- 5) Membuat catatan perkembangan pembelajaran (kelompok atau perseorangan).

#### **e. Kompetensi**

"Kompetensi merupakan perpaduan dari pengetahuan, keterampilan, nilai dan sikap yang direfleksikan dalam kebiasaan berpikir dan bertindak" (Mulyasa, 2006:37-38). McAhsan (1981:45) dalam (Mulyasa, 2006:38) mengatakan "kompetensi diartikan sebagai pengetahuan, keterampilan, dan kemampuan yang dikuasai oleh seseorang yang telah menjadi bagian dari dirinya, sehingga ia dapat melakukan perilaku-perilaku kognitif, afektif, dan psikomotorik dengan sebaikbaiknya". Dalam penelitian ini, kompetensi yang diukur adalah dalam bentuk ranah kognitif. Ranah kognitif adalah ranah yang mencakup kegiatan mental (otak).

Menutur Blomm dalam (Sudijono, 2006:49-50), "segala upaya yang menyangkut aktivitas otak adalah termasuk dalam ranah kognitif". Dalam ranah kognitif itu terdapat enam jenjang proses berpikir, yaitu: pengetahuan/hafalan/ingatan (*knowledge*), pemahaman (*comprehension*), penerapan (*application*), analisis (*analysis*), sintetis (*synthesis*) dan penilaian (*evaluation*). Proses berpikir yang diukur pada penelitian ini adalah semua jenjang yang ada didalam ranah kognitif, dari jenjang pengetahuan sampai dengan evaluasi.

#### **f. Pengenalan SolidWorks 2012**

1) Deskripsi SolidWorks

"SolidWorks adalah salah satu dari produk *Dassault System Corp.* yang diperuntukan untuk *engineering desain and drawing.* Prinsip dasar penggunaan SolidWorks tidak jauh berbeda dengan 3D *parametric software* lainnya seperti Autodesk Inventor" (Hidayat, 2013:1). SolidWorks memiliki beberapa kelebihan yang memudahkan dalam desain (Hidayat, 2013:2), yaitu:

- a) Memilki kemampuan *parametric solid modeling*, yaitu kemampuan untuk melakukan desain serta pengeditan dalam bentuk *solid model* dengan data yang telah tersimpan dalam *database.* Dengan adanya kemampuan tersebut desainer dapat merevisi atau memodifikasi desain yang ada tanpa harus mendesain ulang sebagian atau secara keseluruhan.
- b) Memiliki kemampuan *animation*, yaitu kemampuan untuk menganimasi suatu file *assembly* mengenai jalannya suatu alat yang telah di-*assembly* dan dapat disimpan dalam file AVI.
- c) Memiliki kemampuan *automatic create technical* 2D *drawing* serta *bill of material* dan tampilan *shading* dan *rendering* pada layout.
- d) Material atau bahan yang memberikan tampilan suatu *part* tampak lebih nyata.
- e) Kapasitas *file* yang lebih kecil.

2) Kotak dialog SolidWorks 2012

Pada kotak dialog *New* SolidWorks *Document* terdapat beberapa template (Hidayat, 2013:5), diantaranya:

*a) Part* 

Template ini dioperasikan untuk pembuatan *part*, baik pembuatan benda-benda pejal maupun *sheet metal.*

*b) Assembly* 

Template ini dioperasikan untuk perakitan beberapa file, selain itu pada saat mendesain sebuah proyek, juga dapat membuat komponenkomponen dasar langsung pada template *assembly* ini.

*c) Drawing* 

Template ini dioperasikan untuk membuat orthogonal *drawing* atau gambar 2D secara otomatis.

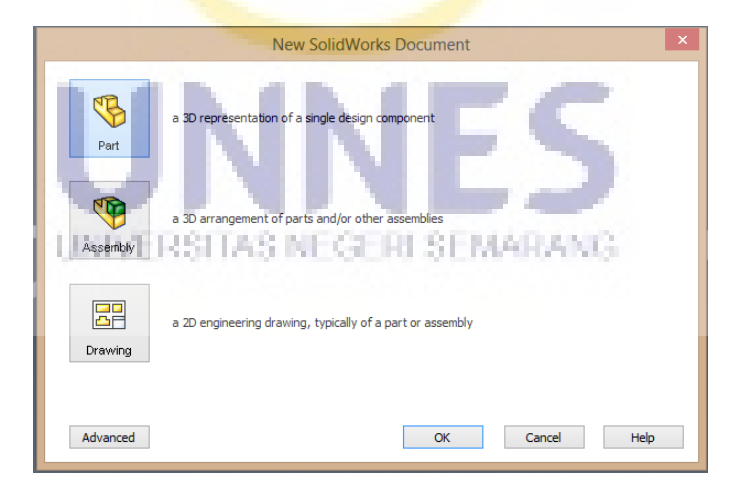

Gambar 2.1. Kotak Dialog *New* SolidWorks *Document* 

3) Mengubah Satuan (*Units*)

Pada *software* SolidWorks satuan ukuran/unit dapat dirubah sesuai kebutuhan yang diinginkan, dengan cara sebagai berikut:

- a) Klik menu *Tools, Options, Documen Properties, Unit*
- b) Pilih satuan yang diinginkan

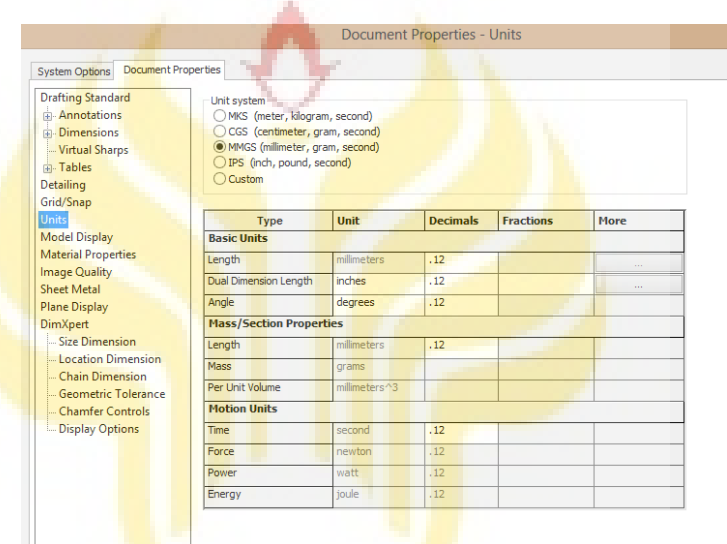

Gambar 2.2. Kotak Dialog *Document Properties-units*

4) Memproyeksikan benda 3D kedalam proyeksi lurus sistem Amerika

Cara pemroyeksikan benda 3D kedalam proyeksi lurus sistem Amerika pada software SolidWorks adalah:

a) Buka template *Drawing* pada kotak dialog SolidWorks

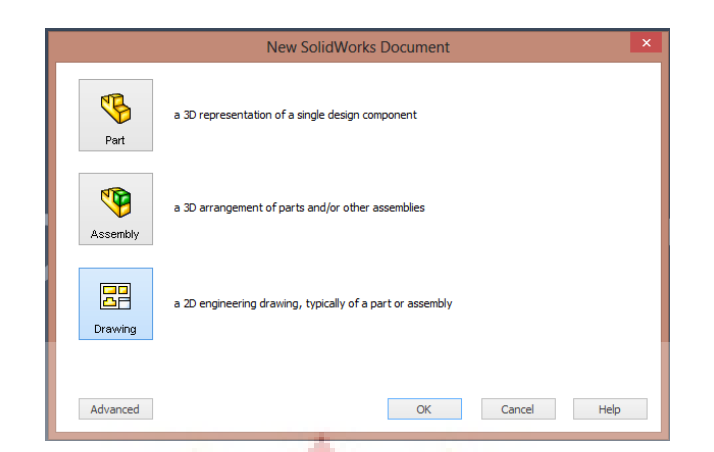

Gambar 2.3. Kotak Dialog *New* SolidWorks *Document Drawing*

b) Pada kotak dialog *Sheet Format/Zise* pilih ukuran kertas A4(ISO)

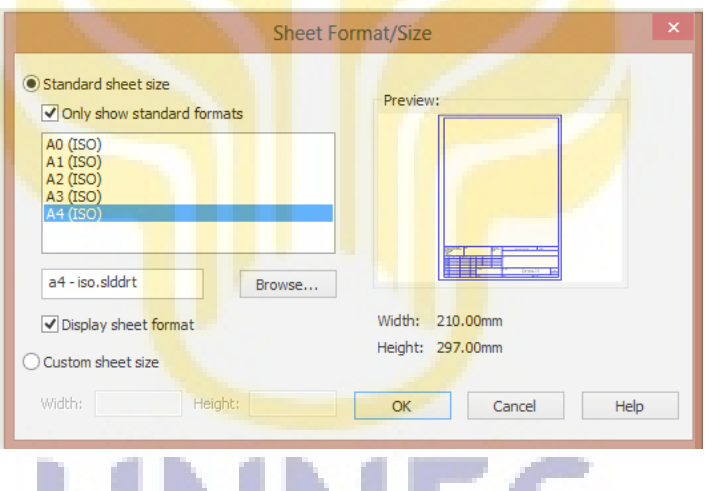

Gambar 2.4. Kotak Dialog *Sheet Format/Zise*

c) Klik *browse* pada kotak dialog Model *View*, pilih file yang akan diproyeksikan

| 團<br>會                              | <b>BB</b>                                       |                                    | Open                                    | $\pmb{\times}$               |
|-------------------------------------|-------------------------------------------------|------------------------------------|-----------------------------------------|------------------------------|
| 2<br>Model View                     | $\left( \rightarrow \right)$<br>⊜               | « Mario > planning skripsi >       | Search skripsi<br>skripsi ><br>$\vee$ c | α                            |
| 6<br>G<br>×                         | Organize -<br>New folder                        |                                    |                                         | 888 ▼<br>$\circledcirc$<br>ш |
|                                     | <b>Desktop</b>                                  | Name                               | Date modified                           | $\wedge$<br>Type             |
| Message<br>公                        | <b>Libraries</b>                                | <b>Comedia</b> 1                   | 06-Mar-15 8:37 PM                       | SolidWorks Part D            |
| Select a part or assembly from      | Documents                                       | <sup>8</sup> media 2               | 02-Mar-15 9:39 PM                       | SolidWorks Part D            |
| which to create the view, then      | Music                                           | <sup>8</sup> media 3               | 03-Mar-15 1:40 PM                       | SolidWorks Part D            |
| click Next.                         | Pictures                                        | <b>B</b> media 4                   | 02-Mar-15 8:33 PM                       | SolidWorks Part D            |
|                                     | Videos                                          | <b>B</b> <sub>media 5</sub>        | 04-Mar-15 12:12 PM                      | SolidWorks Part D            |
| <b>Part/Assembly to Insert</b><br>会 | <b>P</b><br>Mario Eggy                          | <b>RE PART 1</b>                   | 09-Mar-15 9:25 AM                       | SolidWorks Drawi             |
|                                     | ۱W<br>Computer                                  | Part2                              | 06-Mar-15 8:37 PM                       | SolidWorks Part D            |
| Open documents:                     | <b>Gu</b> Network                               | <b>Co</b> Part3                    | 06-Mar-15 8:37 PM                       | SolidWorks Part D            |
|                                     | <b>Control Panel</b><br>$\overline{\mathbf{c}}$ | <b>显 PERT 2</b>                    | 09-Mar-15 9:25 AM                       | SolidWorks Drawi             |
|                                     | 蘭<br><b>Recycle Bin</b>                         | potongan                           | 03-Mar-15 1:34 PM                       | SolidWorks Part D            |
|                                     |                                                 | pulley                             | 08-Mar-15 5:46 PM                       | SolidWorks Part E            |
|                                     |                                                 | <b>22</b> tangki BBM<br>$\epsilon$ | 09-Mar-15 9:25 AM                       | SolidWorks Drawi v           |
|                                     |                                                 | Mode:                              | <b>Display States:</b>                  | $\rightarrow$                |
|                                     |                                                 | $\sim$                             |                                         | $\sim$                       |
|                                     | Configurations:                                 | $\omega$                           | References                              |                              |
| Browse                              |                                                 | File name:                         | All Files (*.*)<br>$\checkmark$         | $\checkmark$                 |
|                                     |                                                 |                                    | Open                                    | Cancel                       |

Gambar 2.5. Kotak Dialog Model *View* 

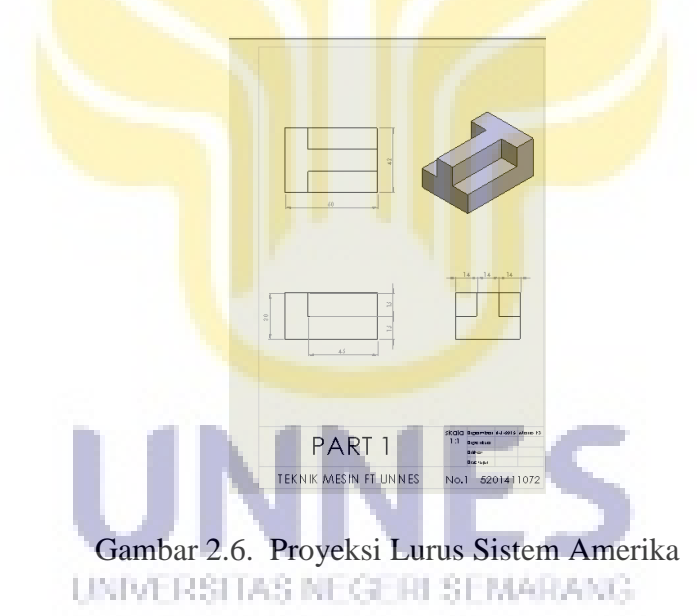

d) Atur posisi gambar pada kertas gambar

5) Toolbar View

Didalam kelompok toolbar ini terdapat toolbar- toolbar yang berfungsi untuk mengatur arah pandangan. Untuk menentukan arah pandangan obyek dapat dilakukan dengan mengeklik *drop-down View Orientation*, atau dapat dilakukan dengan menekan tombol *space* pada *keyboard* kemudian klik arah *view* yang diinginkan (Hidayat, 2013:14-15).

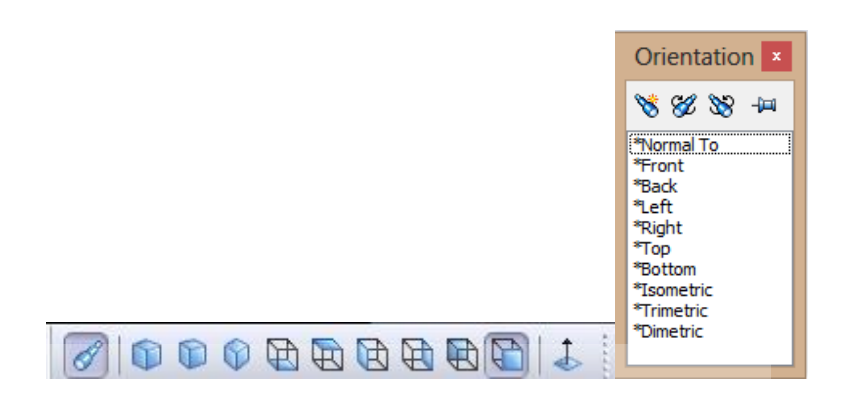

Gambar 2.7. *Toolbar View* 

### **4. Gambar**

## **a. Gambar Proyeksi Lurus**

Pandangan dalam gambar teknik mesin sebagian besar divisualisasikan dengan menggunakan gambar proyeksi lurus, yaitu dengan sistem proyeksi Amerika (*Third Angle Projection*) dan proyeksi sistem Eropa (*First Angle Projection*). Jika dilihat dari penggambaranya, proyeksi sitem Amerika dilihat dan digambar sesuai dengan kenyataan yang sebenarnya sedangkan proyeksi sistem Eropa berbalik dengan kenyataan yang sebenarnya. Tetapi, kedua proyeksi tersebut memiliki kesamaan untuk menyampaikan maksud dari suatu gambar.

UNIVERSITAS NEGERI SEMARANG

Secara lengkap proyeksi Amerika dan Eropa memiliki enam pandangan, yaitu: padangan depan, atas, samping kanan, samping kiri, bawah dan pandangan belakang. Dalam penyajiannya tidak semua pandangan ditampilkan, melainkan beberapa pandangan saja sudah cukup mewakili gambar tiga dimensi.

1) Gambar Proyeksi sistem Amerika

Pada proyeksi sistem Amerika Pandangan depan akan terletak di depan, pandangan atas terletak di atas, pandangan samping kanan terletak di samping kanan, pandangan samping kiri terletak di samping kiri, pandangan bawah terletak di bawah, dan pandangan belakang terletak di sebelah kanan samping kanan.

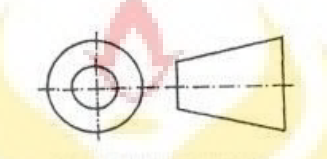

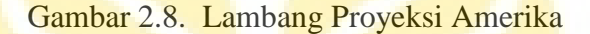

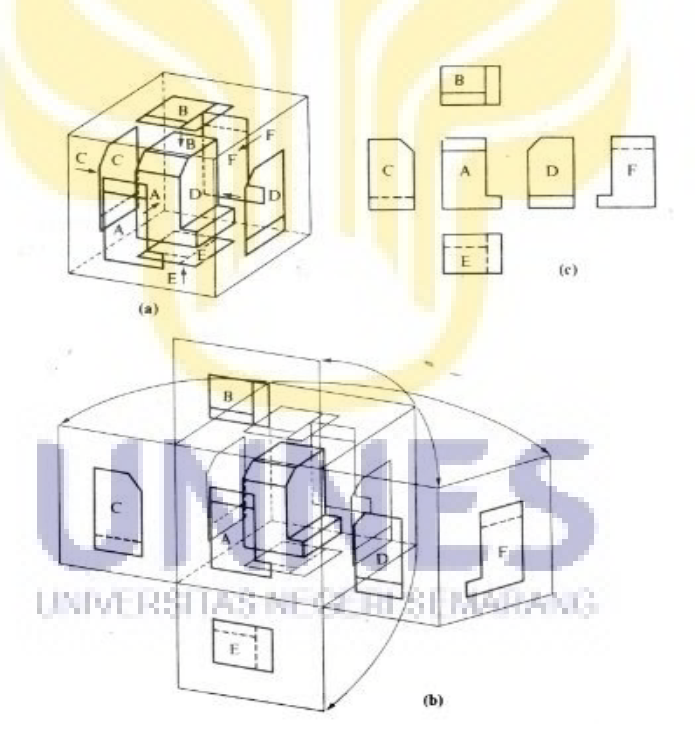

Gambar 2.9. Proyeksi sudut ketiga atau proyeksi Amerika (Sato dan Sugiarto, 2000:67)

"Benda yang akan digambar diletakan dalam peti dengan sisi-sisi tembus pandang sebagai bidang-bidang proyeksi, seperti pada gambar 2.9.

(a). Pada tiap-tiap bidang proyeksi akan tampak gambar pandangan dari benda menurut arah penglihatan, yang ditentukan oleh anak panah" (Sato dan Sugiarto, 2000:67-68). Bidang-bidang proyeksi dimisalkan merupakan sebuah kubus seperti gambar 2.9. (a), sisi-sisi kubus kemudian kemudian dibuka menurut gambar 2.9. (b) sehingga semua sisi terletak pada bidang vertikal.

Gambar 2.9. (c) menunjukan susunan proyeksi sistem Amerika, pandangan depan A dipilih sebagai pandangan utama, pandangan atas B diletakan diatas, pandangan kiri C diletakan di kiri, pandangan kanan D diletakan di kanan, pandangan bawah E diletakan di bawah, dan pandangan belakang dapat diletakan dikiri atau kanan (Sato dan Sugiarto, 2000:68) . Dalam memproyeksikan gambar, garis-garis tepi, yaitu garisgaris batas antara bidang-bidang proyeksi dan garis-garis proyeksi tidak digambar.

Kelebihan dari proyeksi Amerika adalah:

- a) Dari gambarnya, bentuk benda dapat langsung dibayangkan karena letak susunan gambar proyeksinya tidak terbalik.
- b) Gambar mudah dibaca karena hubungan antara gambar satu dengan yang lain dekat dan jarang terjadi salah pengertian.
- c) Pandangan yang berhubngan diletakan berdekatan. Oleh karena itu mudah untuk membaca ukuran-ukurannya.
- d) Mudah untuk membuat pandangan tambahan.

Karena alasan-alasan di atas, proyeksi Amerika dapat dianggap yang lebih rasional untuk dipakai di jurusan Teknik Mesin.

2) Gambar Proyeksi sistem Eropa

Pada proyeksi sistem Eropa pandangan depan terletak di depan, pandangan samping kanan terletak di sebelah kiri, pandangan samping kiri terletak di sebelah kanan, pandangan atas terletak di sebelah bawah, pandangn bawah terletak di atas, dan pandangan belakang terletak di sebelah kanan pandangan samping kiri.

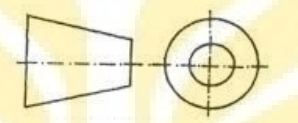

Gambar 2.10. Lambang Proyeksi Eropa

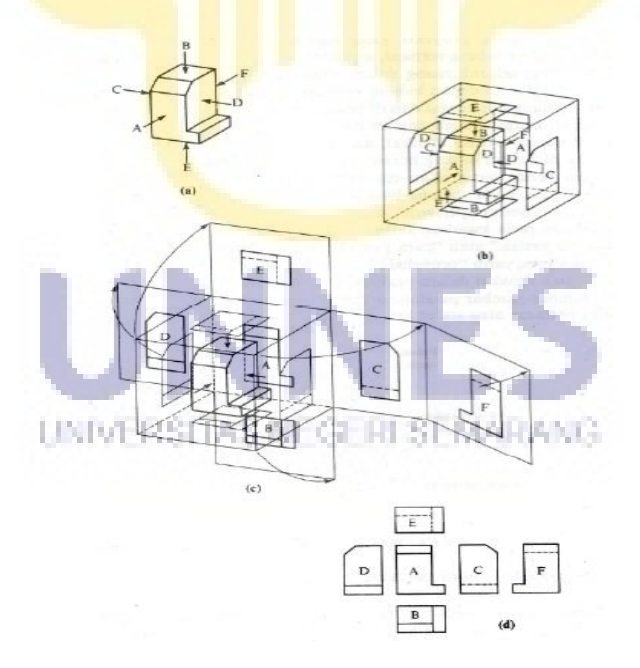

Gambar 2.11. Proyeksi sudut pertama atau proyeksi Eropa (Sato dan Sugiarto,

2000:66)

Bidang-bidang proyeksi dimisalkan sebuah kubus seperti pada gambar 2.11. (b). Sisi-sisi kubus kemudian dibuka menurut gambar 2.11. (c) sehingga semua sisi terletak pada bidang vertikal. Gambar 2.11. (d) menunjukan susunan gambar proyeksi sistem Eropa. Pandangan depan A sebagai pandangan utama, pandangan atas B teletak dibawah, pandangan kiri C terletak dikanan, pandangan kanan D terletak di sebelah kiri, pandangan bawah E terletak di atas, dan pandangan belakang F disebelah kiri atau kanan. Dalam gambar, garis-garis tepi yaitu garis-garis batas antara bidang-bidang proyeksi dan garis-garis proyeksi tidak digambar.

Dalam penelitian ini proyeksi yang digunakan adalah proyeksi sitem Amerika dan proyeksi sistem Eropa.

#### **b. Pandangan Dalam Gambar Teknik Mesin**

Untuk menggambar pandangan-pandangan sebuah benda, pandangan depan benda dianggap sebagai gambar pokok (Sato dan Sugiarto:71), sedangkan pandangan yang lain berfungsi hanya untuk memperjelas. Agar dapat membuat pandangan gambar yang baik yaitu pandangan yang tidak berlebihan atau kurang, berikut ini ketentuan umum untuk memilih pandangan:

- 1) Jangan menggambar pandangan lebih dari yang diperlukan untuk melukis benda.
- 2) Pilihlah pandangan yang sekiranya dapat memperlihatkan bentuk benda yang paling baik.
- 3) Utamakanlah pandangan dengan garis yang tidak kelihatan yang paling sedikit.
- 4) Pandangan sebelah kanan lebih utama dari pandangan sebelah kiri, kecuali pandangan kiri memberi keterangan lebih banyak.
- 5) Pandangan atas lebih utama dari pandangan bawah, kecuali pandangan bawah memberi keterangan lebih banyak.
- 6) Pilihlah pandangan yang sekiranya dapat mengisi ruang gambar sebaik-baiknya.

#### **c. Pemilihan Pandangan Depan**

Sebelum memproyeksikan benda tiga dimensi, terlebih dahulu menentukan pandangan depan, seperti dijelaskan oleh Sato dan Sugiarto (2000:72):

Pemilihan pandangan depan dari benda yang akan disajikan dalam gambar adalah sangat penting. Karena gambar pandangan depan dapat langsung memberikan keterangan bentuk benda yang sebenarnya. Jumlah gambar pandangan juga ditentukan oleh gambar pandangan depan tadi. Pandangan depan tidak selalu berarti pandangan depan dalam arti kata sehari-hari. Pandangan depan adalah bagian benda yang dapat memberikan cukup keterangan mengenai bentuk khasnya atau fungsinya.

UNIVERSITAS NEGERI SEMARANG.

Misalnya wajah seorang wanita ingin dijadikan dalam gambar seperti pada gambar 2.12. (a), maka disini pandangan depan dari wajah tersebut adalah muka itu sendiri, karena bagian ini sudah memberikan sifat-sifat khas dari wajah. Dilain pihak, sebagai pandangan depan dari seekor kuda justru diambil pandangan sampingnya, karena pandangan ini sudah cukup memberi keterangan tentang ciri khas dari kuda tersebut, seperti pada gambar 2.12. (b).

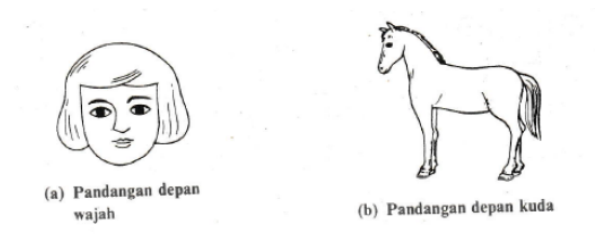

Gambar 2.12. Pemilihan pandangan depan (Sato dan Sugiarto, 2000:72)

# **d. Pandangan Tambahan**

"Benda-benda yang memiliki bagian-bagian dengan permukaan miring, tidak akan terlihat bentuk sebenarnya dalam gambar pandangan orthogonal. Jika diperlukan gambar yang menunjukan bentuk yang sebenarnya, maka pandangan tambahan dapat digambarkan dan tegak lurus pada arah penglihatan" (Sato dan Sugiarto, 2000:75). Contoh-contoh pandangan khusus ini dapat dilihat pada gambar 2.13. (a) dan 2.13. (b).

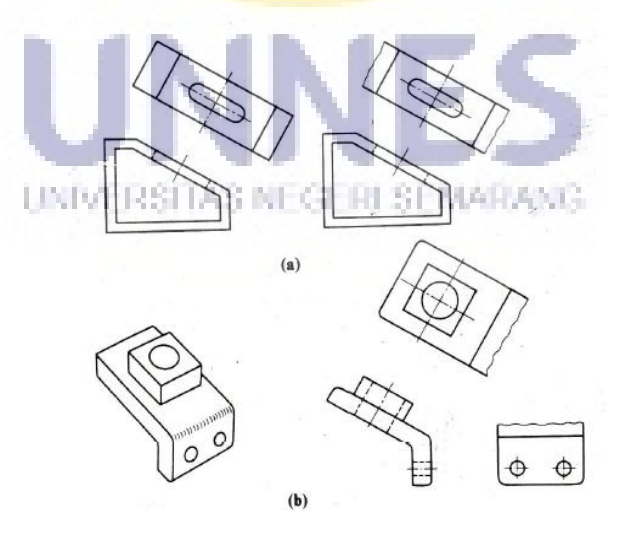

Gambar 2.13. Pandangan khusus (Sato dan Sugiarto, 2000:74)

#### **e. Pandangan Sebagian**

"Kadang-kadang suatu benda tidak perlu digambar secara lengkap. Dalam hal demikian hanya bagian yang ingin diperlihatkan dibuatkan gambarnya. Bagian ini dibatasi dengan garis tipis kontinu bebas, artinya garisnya ditarik tanpa bantuan alat gambar" (Sato dan Sugiarto, 2000:75). Seperti yang terlihat pada gambar 2.14.

Dalam hal gambar pandangan yang dapat mengaburkan bentuk bendanya, maka gambar pandangannya tidak digambar secara lengkap. Benda yang gambarnya diperlihatkan pada gambar 2.15 menunjukan perbedaannya, gambar 2.15 (a) Tidak memberikan bentuk benda yang sebenarnya. Dengan pandangan sebagian, artinya gambar pandangan yang tidak lengkap, seperti pada gambar 2.15 (b) Terlihat jelas bentuk bendanya.

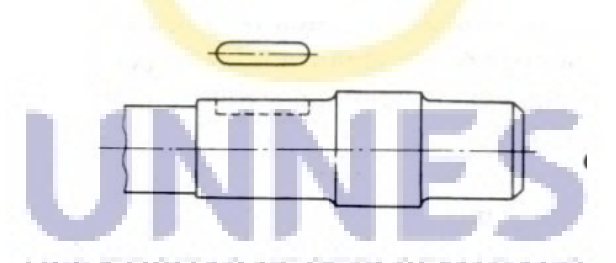

Gambar 2.14. Pandangan sebagian dan pandangan setempat (Sato dan Sugiarto,

2000:75)

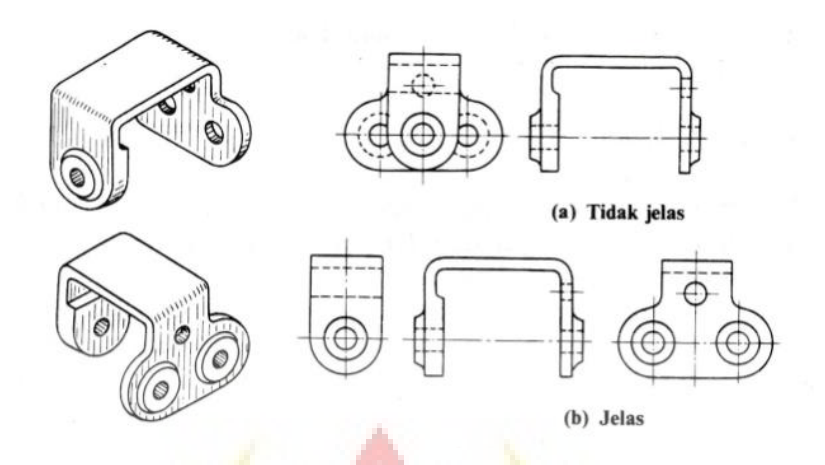

Gambar 2.15. Pandangan sebagian (Sato dan Sugiarto, 2000:75)

# **f. Ukuran Kertas Gambar**

Ukuran gambar teknik sudah ditentukan berdasarkan standar. Ukuran pokok kertas gambar adalah A0 (Sumbodo et al., 2008:65) Ada beberapa macam ukuran kertas gambar yang dapat digunakan sesuai dengan kebutuhan dari gambar yang akan dibuat seperti terlihat pada tabel 2.1 berikut ini:

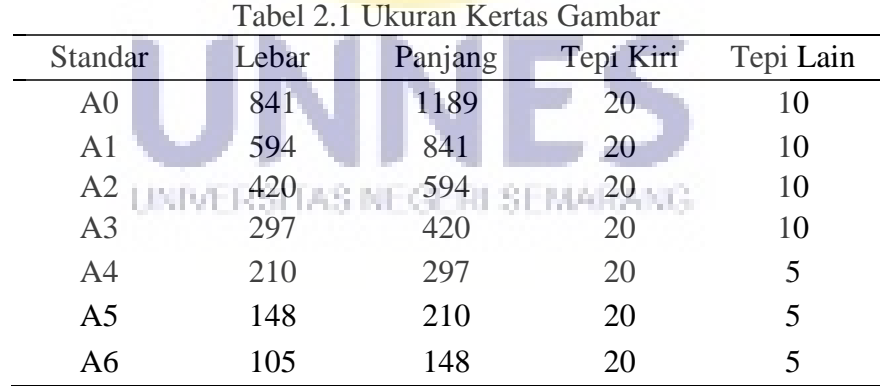

# **g. Skala**

Semakin besar skala akan menyebabkan kertas untuk menggambar menjadi banyak, sehingga memerlukan biaya yang mahal. Sebaliknya bila skala terlalu kecil dikhawatirkan tidak efisien kerja dan lama dalam penggambaran dan pengerjaan nantinya. Skala yang telah diakui secara internasional untuk gambar teknik mesin adalah sebagai berikut:

1) Untuk pengecilan

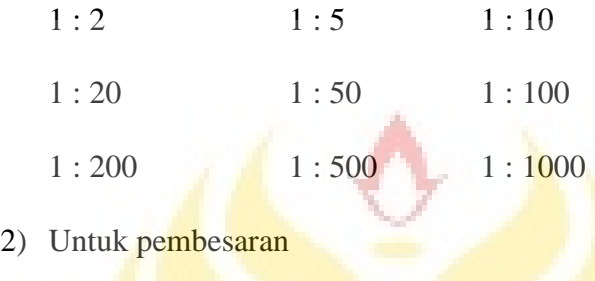

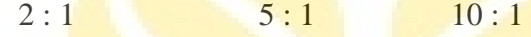

# **h. Garis Gambar**

Dalam gambar teknik mesin dipergunakan beberapa macam garis yang mempunyai fungsi berbeda-beda sesuai dengan tujuannya. Masingmasing garis tersebut dibuat dengan fungsi, bentuk dan tebal yang berbeda sesuai dengan aturan yang ada. Adapun fungsi, bentuk dan tebal garis yang dipergunakan dalam gambar teknik mesin adalah seperti terlihat pada table 2.2 dibawah ini.

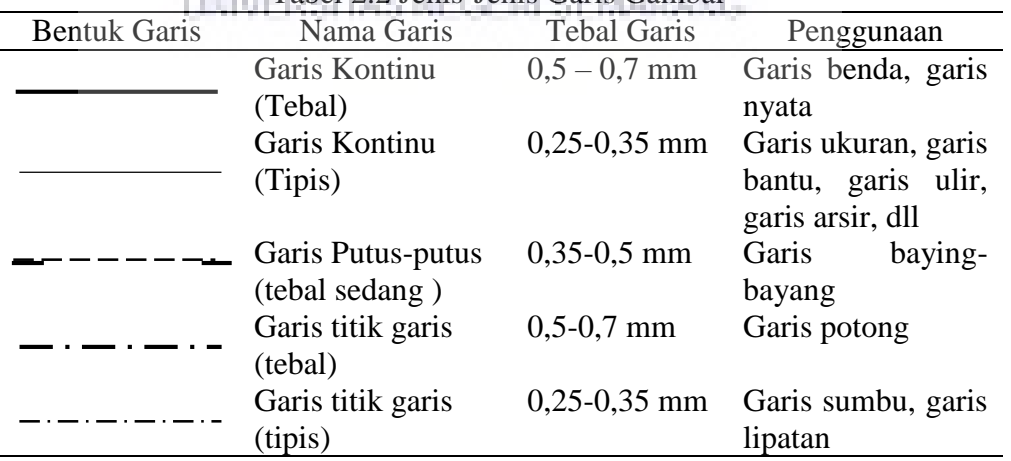

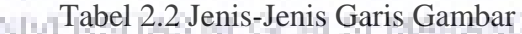

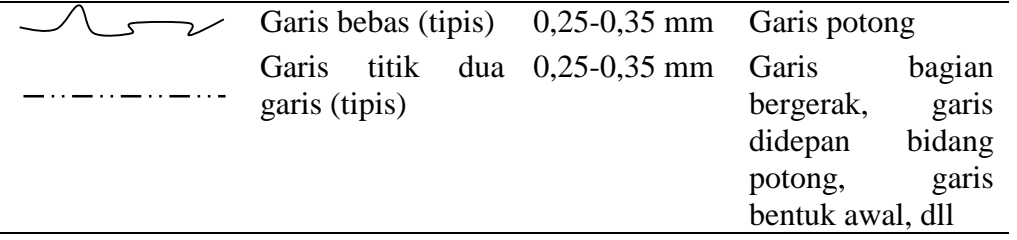

Ketebalan garis gambar diatas sudah standar, tetapi bisa juga didalam pemakaiannya hanya menggunakan perkiraan didalam menetapkan garis gambar yang digunakan, keadaan seperti ini dapat timbul jika gambar-gambar yang dibuat terlalu kecil atau komponen-komponen yang digambar terlalu banyak, sehingga apabila dibuat garis sesuai aturan, mungkin timbul kesan gambarnya menjadi kurang sesuai atau mungkin menjadi sempit.

#### **i. Etiket Gambar**

Untuk menjelaskan apa yang digambar, didalam gambar teknik dibuat etiket gambar yang letaknya disebelah bawah atau bawah bagian kanan. Bentuk dari etiket gambar ini bermacam – macam, namun bentuk yang umum digunakan adalah model vsm (*verein schweizerischer maschinen* = sekolah teknik mesin) dan model penunjukan proyeksi.

Bentuk standar etiket gambar model vsm (sekolah teknik) adalah seperti terlihat digambar. Ukuran dan tebal garis serta bentuk tulisan dari etiket ini seperti terlihat pada gambar tersebut.

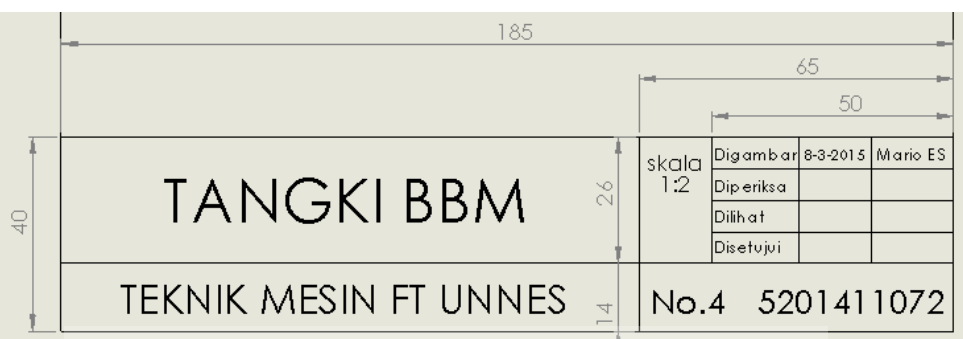

Gambar 2.16. Etiket gambar standar model VSM (sekolah teknik)

## **B. Kajian Penelitian Yang Relevan**

Penelitian yang relevan adalah penelitian yang hampir mirip dengan topik peneliti tetapi sudah dilakukan oleh orang lain yang bertujuan untuk membantu peneliti dalam melakukan penelitiannya.

Penelitian yang pertama adalah Anam et al. (2009) *Pembelajaran Ceramah Dengan Media Animasi Untuk Meningkatkan Siswa Dalam Gambar Proyeksi* menyimpulkan bahwa Kemampuan siswa dalam membaca gambar proyeksi untuk kelompok yang menggunakan pembelajaran ceramah yang dilengkapi media animasi telah mengalami peningkatan lebih tinggi dibandingkan menggunakan pembelajaran ceramah biasa, adanya perbedaan yang signifikan kemampuan siswa dalam membaca gambar proyeksi yang menggunakan pembelajaran ceramah yang dilengkapi media animasi dengan pembelajaran ceramah biasa.

Penelitian yang kedua adalah Palelupu dan Cholic (2014) *Pengembangan Media Pembelajaran Berbasis Adobe Flash SC5 Pada Mata Diklat Gambar Teknik Di Kelas X TPM SMK Krian 1 Sidoarjo* menyimpulkan bahwa dengan menggunakan media pembelajaran berbasis *Adobe Flash SC5* pada mata diklat gambar teknik dapat meningkatkan hasil belajar siswa secara signifikan dan hasil respon siswa terhadap media pembelajaran mendapatkan respon yang baik. Hasil menunjukkan adanya peningkatan nilai rata-rata siswa sebelum penerapan media pembelajaran dan sesudah penerapan media pembelajaran.

Penelitian yang ketiga adalah Kurniawan et al. (2012) *Penerapan Video CAD (Computer Aided Design) Untuk Meningkatkan Hasil Belajar Menggambar Proyeksi Dengan Sistem Amerika Dan Sistem Eropa.* menyimpulkan bahwa terjadi peningkatan kemampuan mahasiswa dalam memahami gambar proyeksi yaitu gambar proyeksi dengan sistem Amerika dan gambar proyeksi sistem Eropa. Peningkatan tersebut menjelaskan bahwa gambar proyeksi dengan sistem Amerika mengalami peningkatan yang lebih tinggi dibandingkan gambar proyeksi sistem Eropa. Sehingga dari simpulan tersebut dapat diambil pengertian bahwa gambar proyeksi sistem Amerika lebih mudah dipahami dibandingkan dengan gambar proyeksi sistem Eropa.

#### **C. Kerangka Pikir Penelitian**

Salah satu faktor pendukung hasil belajar yaitu dengan memanfaatkaan atau menggunakan alat bantu pembelajaran. Alat bantu pembelajaran mempunyai peran penting dalam proses pembelajaran, karena dapat membantu peserta didik untuk menyerap materi. Materi gambar proyeksi mewajibkan peserta didik untuk bisa membaca gambar, memahami aturan-aturan gambar dan menggambar gambar proyeksi secara benar. Keberhasilan pembelajaran dapat dibuktikan dengan nilai peserta didik yang melebihi KKM.

Pembelajaran yang digunakan dalam penelitian ini adalah pembelajaran menggunakan alat bantu berupa *software*. Untuk menghilangkan rasa bosan pada siswa dan dapat lebih memahami tentang gambar proyeksi maka diperlukan media alat bantu *software* agar dalam penyampaikan materi menjadi lebih menarik dan efektif.

SolidWorks adalah salah satu *software* desain yang sering digunakan dalam jurusan teknik mesin. Dengan menggambar menggunakan *software*  SolidWorks terdapat beberapa kelebihan dibandingakan dengan menggambar secara manual atau menggunakan *software* desain yang lain. Dengan menggunakan *software* SolidWorks, gambar tiga dimensi yang dihasilkan akan terlihat seperti benda aslinya, gambar bisa diputar sesuai keinginan dan bisa dilihat dari berbagai sisi pandangan, gambar bisa diberi warna untuk membedakan dari beberapa pandangan yang ada. Selain itu, Tampilan benda dapat dibuat dengan material yang berbeda-beda, seperti alumunium, besi, dll. Setelah digambar tiga dimensi, gambar bisa langsung diproyeksikan kedalam bentuk dua dimensi. Apabila benda yang akan digambar memiliki dimensi yang besar, dengan menggunakan *software* desain benda dapat digambar dengan skala yang UNIVERSITAS NEGERI SEMARANG lebih kecil. Apabila terjadi kesalahan saat menggambar, gambar dapat diperbaiki tanpa harus menggambar lagi dari awal.

Diharapkan dengan pemberian materi dengan menggunakan *software* SolidWorks, siswa akan lebih aktif dalam pembelajaran karena langsung mampu memahami pembacaan gambar proyeksi, sehingga pada akhirnya dapat meningkatkan hasil belajar siswa jurusan teknik mesin di SMK N5 Semarang.

# **D. Hipotesis**

Menurut Arikunto (2010: 110) hipotesis merupakan suatu jawaban yang bersifat sementara terhadap permasalahan penelitian, sampai terbukti melalui data yang terkumpul. Dari pendapat diatas maka hipotesis dapat juga diartikan sebagai dugaan sementara yang memerlukan jawaban atau pembuktian. Sehubungan dengan itu maka hipotesis dalam penelitian ini adalah sebagai berikut: Ada peningkatan kompetensi membaca gambar proyeksi menggunakan media *software* SolidWorks.

UNIVERSITAS NEGERI SEMARANG

# **BAB V**

# **PENUTUP**

# **A. Simpulan**

Berdasarkan penelitian yang telah dilaksanakan di SMKN 5 Semarang dengan menggunakan media *software* SolidWorks pada kompetensi membaca gambar proyeksi mata pelajaran gambar teknik jurusan teknik pemesinan SMKN 5 Semarang, maka dapat disimpulkan:

- 1. Peningkatan kompetensi siswa membaca gambar proyeksi yang menggunakan media *software SolidWorks* sebesar 76.37%, sedangkan peningkatan kompetensi siswa membaca gambar proyeksi yang menggunakan media papan tulis sebesar 39%. Sehingga peningkatan kompetensi siswa membaca gambar proyeksi yang menggunakan media *software* SolidWorks lebih tinggi dibandingkan dengan menggunakan media papan tulis pada siswa kelas XI jurusan teknik pemesinan SMKN 5 Semarang tahun ajaran 2015/2016.
- 2. Adanya perbedaan kompetensi siswa membaca gambar proyeksi yang menggunakan media *software* SolidWorks dengan pembelajaran yang menggunakan media papan tulis karena nilai t test lebih tinggi dibandingkan nilai t tabel. Dengan hasil t test sebesar 5.84 dan t tabel sebesar 1.67.

### **B. Saran**

Beberapa saran yang dapat diberikan penulis berdasarkan hasil penelitian ini antara lain:

- 1. Pembelajaran menggunakan media *software* SolidWorks telah meningkatkan hasil belajar siswa pada kompetensi membaca gambar proyeksi, maka guru mata pelajaran gambar teknik disarankan menggunakan media tersebut, agar mendapatkan hasil belajar yang lebih baik.
- 2. Kepada peneliti lain yang akan melakukan penelitian yang sejenis, dapat melakukan penelitian lanjutan dengan membandingkan media komputer dengan media pembelajaran yang lain seperti media video sehingga dapat diketahui pembelajaran dengan media mana yang lebih baik dan guru dapat mengembangkan penggunaan media *software* SolidWorks untuk materi gambar teknik lain, seperti gambar potongan dan simbol gambar.

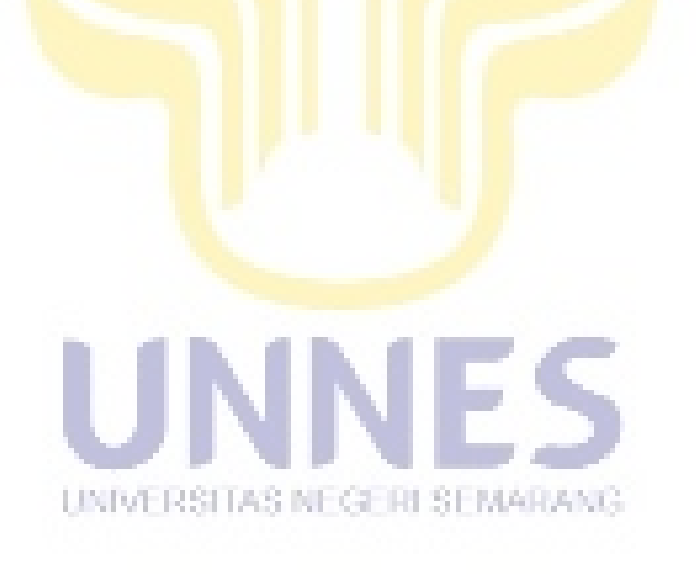

#### **DAFTAR PUSTAKA**

- Anam, Choirul, Muhammad Khumaedi dan Basyirun. 2009. Pembelajaran Ceramah dengan Media Animasi untuk Meningkatkan Kemampuan Siswa dalam Gambar Proyeksi. *Jurnal Pendidikan Teknik Mesin UNNES*. Volume 9. No. 1 Hal 7-13.
- Arikunto, Suharsimi. 2010. *Prosedur Penelitian Suatu Pendekatan Praktik.*  Jakarta: Rineka Cipta.
- Arsyad, Azhar. 2014. *Media Pembelajaran*. Jakarta: RajaGrafindo Persada
- Hamdayama, Jumanta. 2014. *Model dan Metode Pembelajaran Kreatif dan Berkarakter*. Bogor: Ghalia Indonesia.
- Hidayat, Nur. 2013. *SolidWorks 3D Drafting and Design*. Bandung: Informatika.
- Kurniawan, Arif Setya, Muhammad Khumaedi dan Suratno Margo Sulistyo. 2012. Penerapan Video CAD (Computer Aided Design) untuk Meningkatkan Hasil Belajar Menggambar Proyeksi dengan Sistem Amerika dan Sistem Eropa. *Journal of Mechanical Engineering Learning* . Volume 12. No. 1.
- Mulyasa, E. 2006. *Kurikulum Berbasis Kompetensi*. Bandung: Remaja Rosdakarya.
- Palelupu, Davik Neo dan Mochamad Cholik. 2014. Pengembangan Media Pembelajaran Berbasis Adobe Flash SC5 Pada Mata Diklat Gambar Teknik di Kelas X TPM SMK Krian 1 Sidoarjo. *Jurnal Pendidikan Teknik Mesin UNNESA*. Volume 3. No. 2 Hal 10-19.
- Rifa'i, Achmad dan Catharina Tri Anni. 2011. *Psikologi Pendidikan*. Semarang: UNNES PRESS. ITAS NEGETH SEMARANG
- Rusman. 2012. *Model Model Pembelajaran Mengembangkan Profesionalisme Guru*. Jakarta: Rajawali Pers.
- Sato, G. Takeshi dan Sugiarto H, N. 2000. *Menggambar Mesin Menurut Standar ISO*. Jakarta: Pradnya Paramita.
- Sudijono, Anas. 2006. *Pengantar Evaluasi Pendidikan*. Jakarta: RajaGrafindo Persada.

Sudjana. 2005. *Metoda Statistika*. Bandung: Tarsito.

- Sugiyono, 2009. *Metode Penelitian Kuantitatif Kualitatif dan R&D*. Bandung: Alfabeta.
- Sumbodo, wirawan, dkk. 2008. *Teknik Produksi Mesin Industri Jilid 1*. Jakarta: Direktorat Pembinaan Sekolah Menengah Kejuruan.
- Surapranata, Sumarna. 2004. *Analisis, Validitas, Reliabilitas dan Interpretasi Hasil Tes*. Bandung: Remaja Rosdakarya.

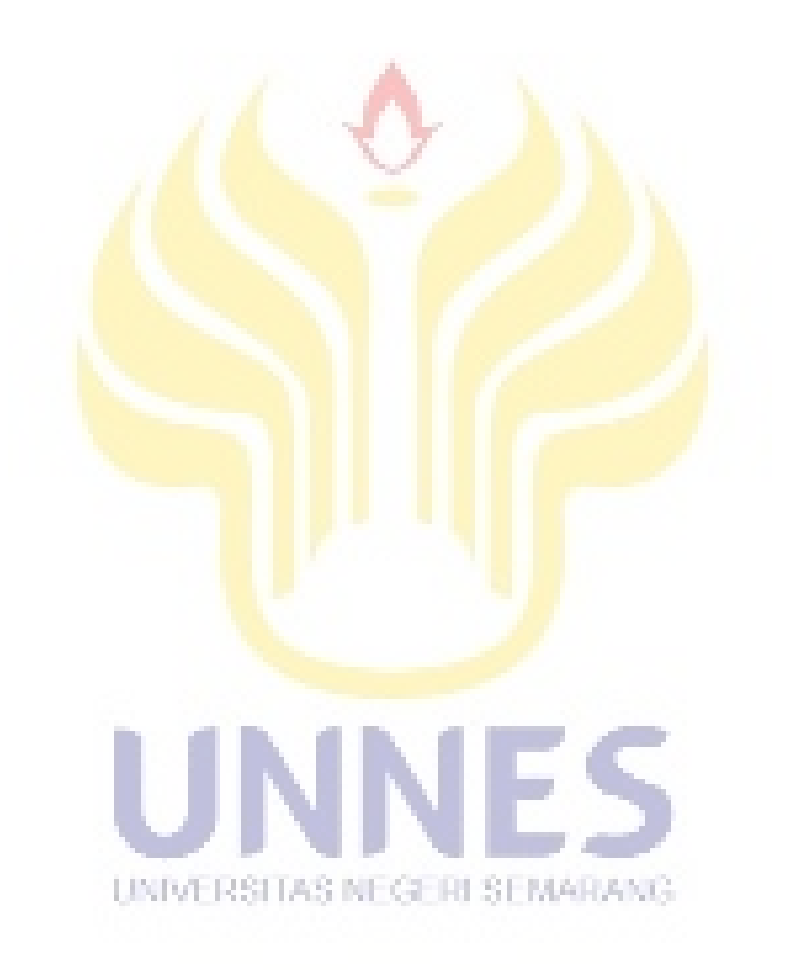